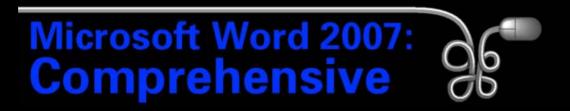

#### Lesson 10: Creating a Research Paper

Return to the Word 2007 web page

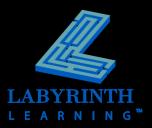

## **Understanding Research Paper Styles**

Richardson 1

George Richardson Professor Wilkins Office Technology 122 May 22, 2002

Internet Commerce

The Internet had its origins in the 1960's when the Department of Defense developed a communications network to connect the computers of various military installations. The Department of Defense removed its computers from this network in the 1980's and turned over the control to the National Science Foundation (NSF). In 1992, the U.S. government withdrew funding from the NSF and encouraged private companies to administer and control the "Internet." It was at this point that Internet commerce was born. Companies both large and small suddenly realized the enormous marketing potential of this global computer network. In fact, the Internet could become the largest global marketplace by 2007.<sup>3</sup>

The commercial potential of the Internet stems fro, the fact that it is a global network with inexpensive access.<sup>7</sup>

<sup>6</sup> This is the opinion of many basiness leaders.
<sup>9</sup> This is true is the United States, but many foreign nations still have high rates due to limited competition among.
Intermet reservices provides.

#### MLA Handbook

- Definitive style guide for research papers
- Has long been the standard in academia

The Modern Language Association publishes the Modern Language Association Handbook for Writers of Research Papers (MLA Handbook).

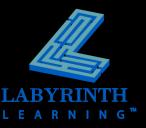

# **Understanding Research Paper Styles**

Richardson 1

Your name, your professor's name, the course, and the date are double-spaced at the top of the title page

#### тір

The MLA handbook also provides detailed specifications for citing works, references, and other elements. George Richardton Profestor Willias Office Technology 122 May 22, 2002

#### Internet Commerce

The Internet had its origins in the 1960's when the Department of Defeuse developed a communication: network to connect the computers of various military installations. The Department of Defeuse removed its computers from this network in the 1960's and turned over the control to the National Science Foundation (NSF). In 1992, the U.S. government withdrew funding from the NSF and encouraged private companies to administer and control the "Internet." It was at this point that Internet commerce was born. Companies both large and small suddenly realized the enormous marketing potential of this global computer network. In fact, the Internet could become the largest global marketplace by 2007.<sup>2</sup>

The commercial potential of the Internet stems fro, the fact that it is a global network with inexpensive access.<sup>2</sup>

<sup>6</sup> This is the opinion of many business leaders.
<sup>7</sup> This is true in the United States, but many interior nations still have high rate due to limited competition among latera states provides.

The header shows your last name and the document page number

Double-space between lines in paragraphs

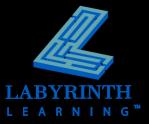

# **Working with Footnotes and Endnotes**

An important part of most research papers

| AB | () Insert Endno<br>Ag Next Footnot |    |
|----|------------------------------------|----|
|    | potnotes                           | 15 |

Footnotes appear at the foot of the page

| overhead are several more factors that are driving Internet commerce. <sup>3</sup>                                                                                                    |
|----------------------------------------------------------------------------------------------------|
| Internet commerce will be a driving force in the global economy of the twenty-first century.                                                                                                |
| These are still obstacles to overcome, but technology and market forces will propel this new commercial                                                                                     |
| medium forward at a rapid pace.                                                                                                    |
|                                                                                                    |
|                                                                                                    |
| <sup>1</sup> This is the opinion of many business leaders. <sup>2</sup> This is true in the United States, but some nations still have high rates due to limited competition among Internet |
| service providers.                                                                                                    |

These factors depend upon the capabilities of individual companies

. Word automatically numbers footnotes and endnotes.

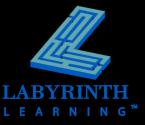

# **Working with Footnotes and Endnotes**

Endnotes appear at the end of the document

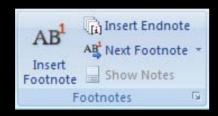

TIP

<sup>1</sup>2006 Online Retail Holiday Readiness Report. 1 Nov. 2006. http://www.webtrends.com. <sup>ii</sup> E-Commerce Industry Overview. 1 Nov 2006. http://plunkettresearch.com.

Endnotes default to lowercase Roman numerals to distinguish them from footnotes

If you add or remove a footnote or endnote, Word automatically renumbers.

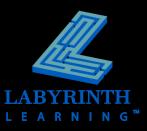

### **Introducing Headers and Footers**

- Appear at the top and bottom of every page
- Use section breaks for different headers and footers within a document

August 13, 2007 Internet Commerce One of Word's built-in header styles

Use the Edit Header or Edit Footer commands to create your own header or footer from scratch.

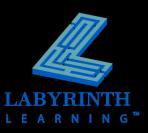

#### **Inserting Table of Figures and Captions**

Guides the reader to all tables, charts, diagrams, pictures, and other graphic elements

#### **Table of Figures**

| Figure A Introduction                | 4 |
|--------------------------------------|---|
| Figure B DOD and ARPANET             | 4 |
| Figure C National Science Foundation | 4 |
| Figure D MILNET and TCP/IP           | 4 |
| Figure E First Graphical Browser     | 5 |
| Figure F Netscape                    | 5 |
| Figure G War of the Browsers         | 5 |
| Figure H Email Exceeds Snail Mail    | 5 |

#### This Table of Figures refers to PowerPoint slides used as figures in a document

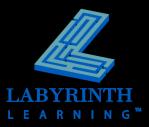

# Working with a Table of Figures and Captions

| Caption 🔀                                                                                                    | Index and Tables                                                                                                    | × |
|----------------------------------------------------------------------------------------------------|----------------------------------------------------------------------------------------------------|---|
| Caption:   Figure 1   Options   Label:   Figure   Position:   Below selected item   Numbering   AutoCaption   OK   Close   Before creating a table of figures, mark the figures in your | Index       Table of Contents       Table of Figures       Table of Authorities         Print Preyiew       Web Preview         Figure 1: Text       1         Figure 2: Text       3         Figure 3: Text       5         Figure 4: Text       7         Figure 5: Text       10         Image: Show page numbers       Image: Simple Simple | _ |

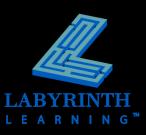

document with captions

# **Working with Templates**

### A new blank document is based on the Normal template

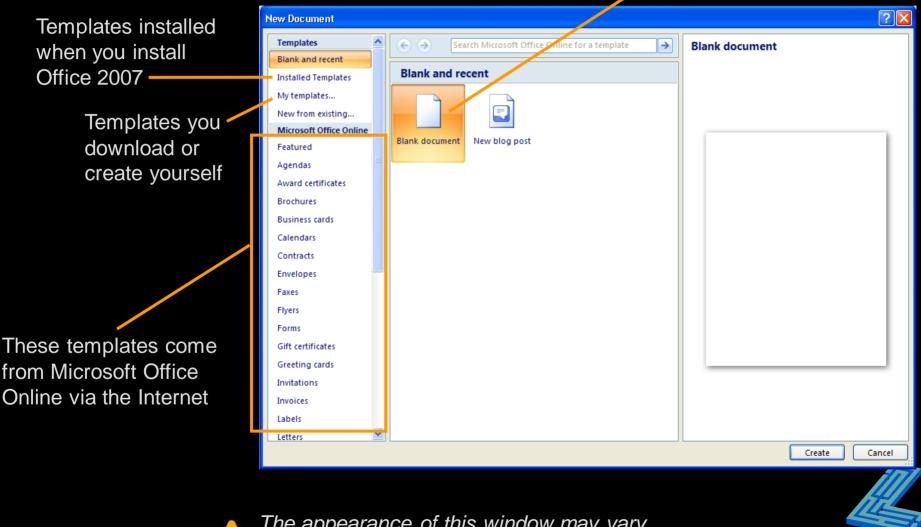

The appearance of this window may vary depending on recent actions taken here.

TIP

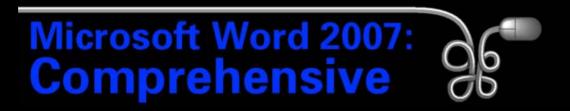

#### Lesson 10: Creating a Research Paper

Return to the Word 2007 web page

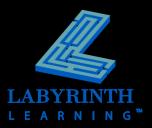